## Sault College of Applied Arts & Technology

## Sault Ste Marie, ON

Course Outline

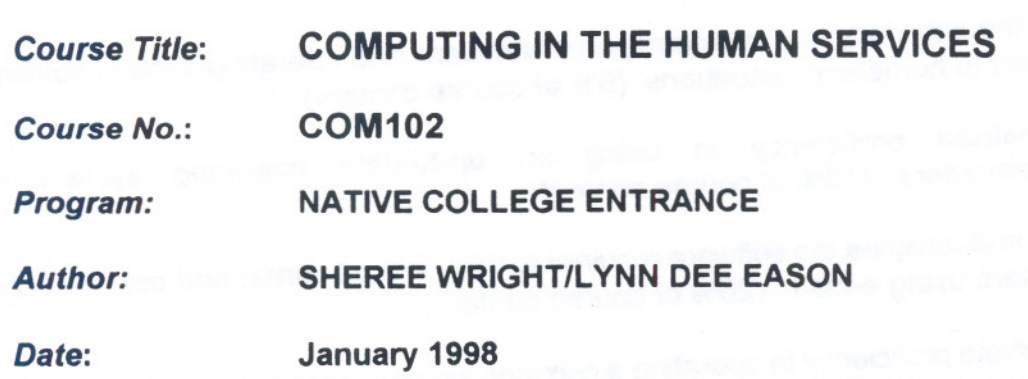

*Approved:*

Dean, School of Business, Hospitality & Computer Studies

Date

*Prerequisites:* NONE

*Length* of

**3 HRS/WEEK FOR 16 WEEKS** 

*Total Credits:* 3

*Total Credit* Hrs: 48

### $COMIO2:$  Computers in the Human.  $\frac{1}{2}$ **Services**

#### I. PHILOSOPHY/GOALS:

This course is designed to provide students with the level of computer literacy needed to function in today's workplace. Utilizing a hands-on approach, general computer concepts, the concepts of microcomputer operating systems (Windows 3.1), Internet use, and word processing (using WordPerfect 6.1 for Windows) will be introduced. A personal E-mail account will be introduced and used throughout the course to facilitate good communications between students and faculty and simulate the modern work environment.

#### **II. LEARNING OUTCOMES:**

- **.** Apply the knowledge of microcomputer hardware and operating system software concepts to home/work situations. (5% of course content)
- **Demonstrate proficiency in using an up-to-date operating system for** microcomputers. (15% of course content)
- . Access and navigate the software required to browse the Internet and communicate with others using e-mail. (20% of course content)
- **. Demonstrate proficiency in operating a common word processing software package** to prepare standard business doct:ments. (60% of course content)

#### III. ELEMENTS OF PERFORMANCE:

Following successful completion of this course, the student should be able to:

- **.** Apply the knowledge of microcomputer hardware and operating system software concepts to homelwork situations. (5% of course content)
	- · Describe the components of a computer and outline their functions.
	- · Distinguish between system software and application software.
	- · Function in the network environment at Sault College.
- **. Demonstrate proficiency in using an up-to-date, mouse-based GUI operating** system for microcomputers. (15% of course content)
	- Identify the elements of a window.
	- Perform the four basic mouse operations of pointing, clicking, double-clicking, and dragging.
	- Correct errors made with the mouse.

## **COM102: Computers in the Human**<sup>3</sup> **Services**

- Understand the keyboard shortcut notation.<br>• Use the menu commands and dialogue boxe
- Use the menu commands and dialogue boxes.<br>• Eldentify the applications that come with Microsome
- Identify the applications that come with Microsoft Windows 3.11.<br>• Open and close applications
- Open and close applications.<br>• Open scroll resize move are
- Open, scroll, resize, move, activate, tile, and close windows.<br>Arrange item and group icons in their respective windows.
- 
- Arrange item and group icons in their respective windows.<br>• Work with files including naming conventions, directory structures, and paths.<br>• Create a subdirectory
- Create a subdirectory.<br>• Change the current drive
- Change the current drive and current directory.<br>• Rename or delete a file or directory.<br>• Create a backup diskette.
- 
- 
- Obtain online Help while using an application.
- **E** Access and operate the software required to browse the Internet and communicate with others using e-mail. (20% of course content)
	- · Open Netscape's Navigator <sup>3</sup> internet browser.
	-
	- Input known addresses to reach specific web pages.<br>• Perform simple searches using a variety of search en
	- Perform simple searches using a variety of search engines.<br>• Print web pages.<br>• Set up and manipulate bookmarks.<br>• Open an e-mail program.<br>• Configure the program to reflect personal information.<br>• Send messages to other
	-
	-
	-
	-
	-
	- View, store, sort, delete, or print incoming messages.<br>• Reply to or forward incoming messages.<br>• Store commonly used addresses.
	-
	- Store commonly used addresses.
- **. Demonstrate proficiency in operating a common word processing software package** to prepare standard business documents. (60% of course content)
	- Change screen defaults and margins.<br>• Use the online help system
	- Use the online help system.<br>• Work with multiple documer
	-
	- Work with multiple document windows.<br>• Create, format, name, save, retrieve, edit, and print documents.
	- Type a standard business letter format with a basic letterhead.<br>• Prepare a simple resume
	-
	- Prepare a simple resume.<br>• Use APA formatting standards to produce a research report.
	- Use the reveal codes feature to locate and delete text and codes.<br>• Select text to emphasize or justify.
	- Select text to emphasize or justify.

## $COM102:$  Computers in the Human  $4$ **Services**

- 
- Delete, insert, overtype, and recover text.<br>• Insert, move, and size clip art and horizontal lines.<br>• Use the thesaurus and spellcheck features.<br>• Move, copy, cut and paste, and search text.<br>• Set line spacing.<br>• Use tab
- 
- 
- 
- 
- 
- 
- Use soft/hard page breaks.<br>• Insert the date automatically.<br>• Set un beaders/footers
- Set up headers/footers.<br>• Set up foot/end notes of
- · Set up foot/end notes. citations, and <sup>a</sup> works-cited page. · Create and format <sup>a</sup> table.
- 
- Enter text and formulas into a table.<br>• Select cells in a table to enhance ju
- Select cells in a table to enhance, justify, or edit.

#### III. METHODS OF EVALUATION:

#### BREAKDOWNOF FINALGRADE:

#### Assignments: 40%

Windows (5%) Internet (10%) WordPerfect (25%)

# Tests: 60%

- #1 Windows & Computer Concepts (15%)<br>#2 WordPerfect (20%)
- #2 WordPerfect (20%)
- WordPerfect (25%)

#### TOTAL 100%

#### Mid-Term Reporting

S U

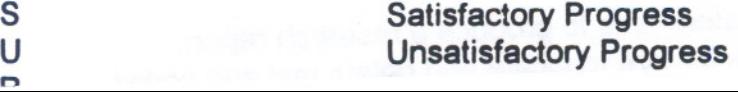

## $COM1O2:$  Computers in the Human  $$^{5}$ **Services**

#### Final Grade Reporting

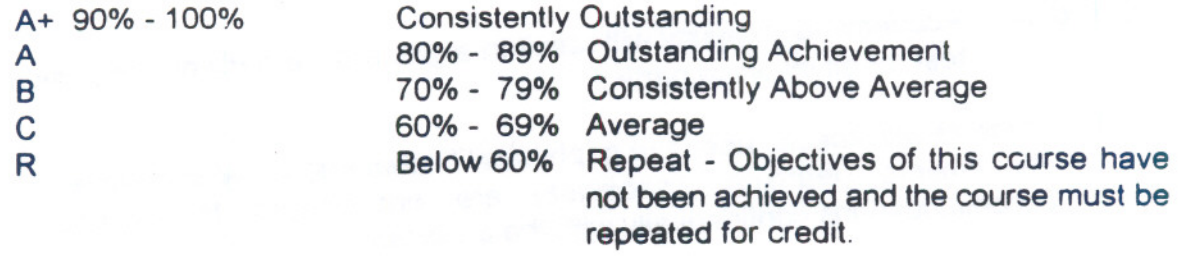

#### IV. REQUIRED STUDENT RESOURCES:

- **EXECTE:** Select Lab Series Computers in Context Using Microcomputer Applications by Carl A. Scharpf, Microcomputer Applications - WordPerfect 6.1 by Rathswohl-Karim, and Netscape 2 by Crockett Hall. Published by Benjamin/Cummings as one package. ISBN 0-201-34925-6.
- . <sup>3</sup> Disks <sup>3</sup> 1/2" high density pre-formatted 1.44 MB.
- One plastic disk container.

#### V. SPECIAL NOTES:

- **.** Students who are unable to keyboard with a touch typing technique are encouraged to use the All The Right Type typing tutor software located on the A-Wing network and in the Learning Assistance Centre.
- **100 percent completion of all assignments is expected. A zero will be assigned after** the third consecutive day (holidays and weekend included) the assignment is late. Students are advised to maintain a back-up of all files on diskette. Loss of output due to a lost or damaged diskette will not be an acceptable reason for a late or incomplete assignment.
- A disk labelled with the student's, professor's, and course name MUST be available with the assignment. At the professor's discretion, disks will be checked.
- **E** If a student is not able to write a test because of illness or a legitimate emergency, that student must contact the professor prior to the test or as soon as possible and provide an explanation which is acceptable to the professor (medical certificate or other appropriate proof may be required). In cases where the student has contacted the professor and where the reason is not classified as an emergency, i.e. slept in, forgot, etc., the highest achievable grade is a "C." In cases where the

-------

### **COM102: Computers in the Human**  $6$ **&ervi.ce.**

student has not contacted the professor, the student will receive a mark of "0" on that test. There will be no rewrites on tests.

- WARNING: Academic dishonesty will result in a grade of zero (0) on the assignment or test for all involved parties.
	- Students with special needs (e.g. physical limitations, visual impairments, hearing impairments, learning disabilities) are encouraged to discuss required accommodations confidentially with the professor.
	- Your professor reserves the right to modify the course as deemed necessary to meet the needs of students.